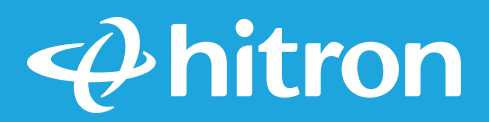

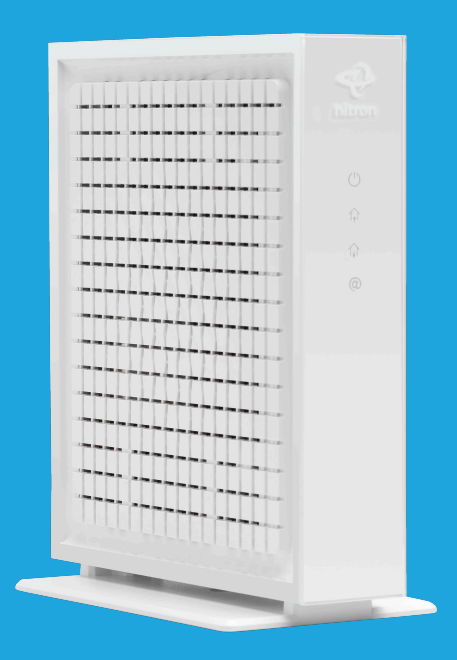

# Model # CODA56 Cable Modem User Manual

### **Table of Contents**

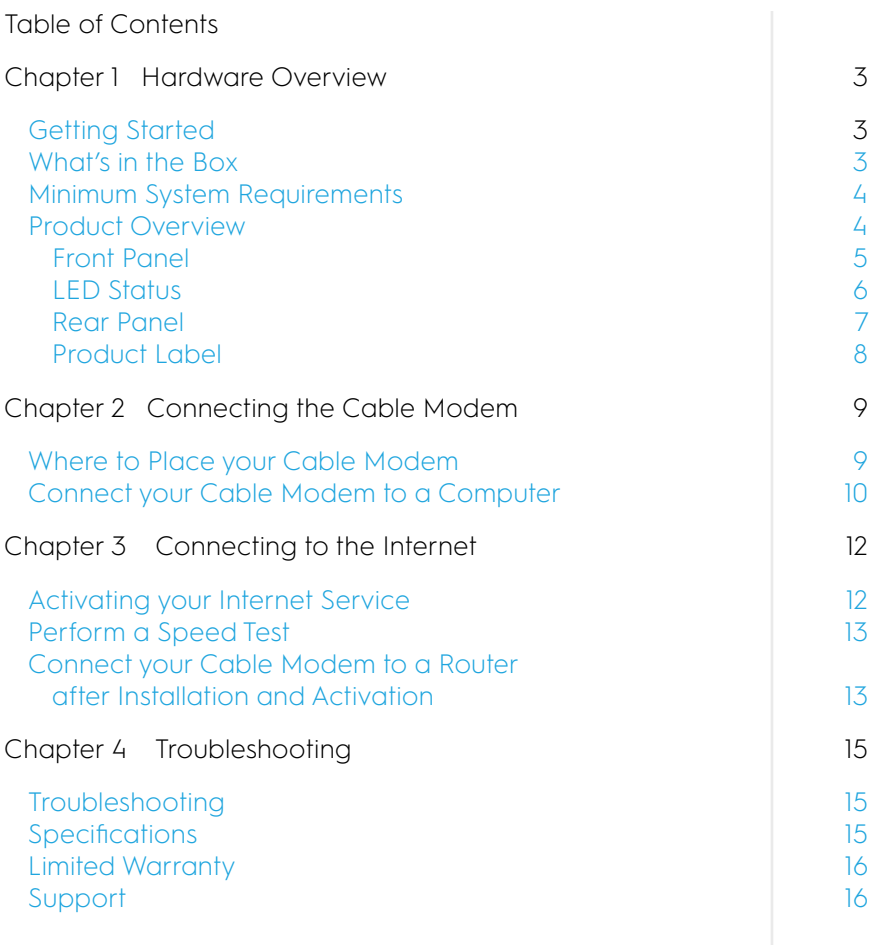

#### Getting Started

Hitron's CODA56 DOCSIS 3.1 Cable Modem provides an ultra-fast high-speed cable Internet connection with speeds up to 6 Gbps\*. Use your CODA56 to directly connect a computer or a router to your Cable Internet service through an Ethernet connection. The Hitron CODA56 cable modem is certified by major cable Internet providers, such as Comcast Xfinity and Charter Spectrum. One 2.5 Gigabit Ethernet port provides the fastest speeds and downloads. The CODA56 cable modem supports the assignment of IPv4 and IPv6 addresses by cable Internet providers.

*Note: For more information about the topics covered in this manual, please visit our support website at [us.hitrontech.com/coda56.](http://us.hitrontech.com/coda56)*

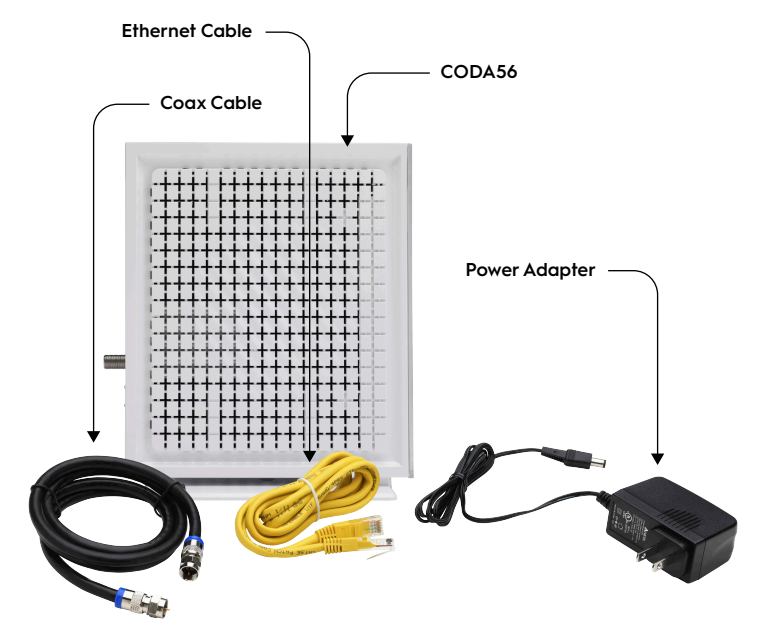

#### What's in the Box

*Figure 1: Package Contents*

#### Minimum System Requirements

- **•** High-speed Internet access service (Cable).
- **•** Computer with a working Ethernet port and an Ethernet cable with RJ45 connectors.
- **•** Web browser access such as Microsoft Edge, Google Chrome, Firefox, or Safari.

#### Product Overview

- **•** DOCSIS 3.1 2x2 multi-carrier OFDM/OFDMA
- **•** DOCSIS 3.0 32x8 channel bonding
- **•** Full-featured, high-bandwidth cable modem
- **•** Full capture bandwidth
- **•** IPv4 and IPv6 support
- **•** Well-defined LEDs clearly display device and network status.
- **•** 2.5 Gigabit Ethernet port for faster wired speeds.

### Front Panel (with Indicator LEDs)

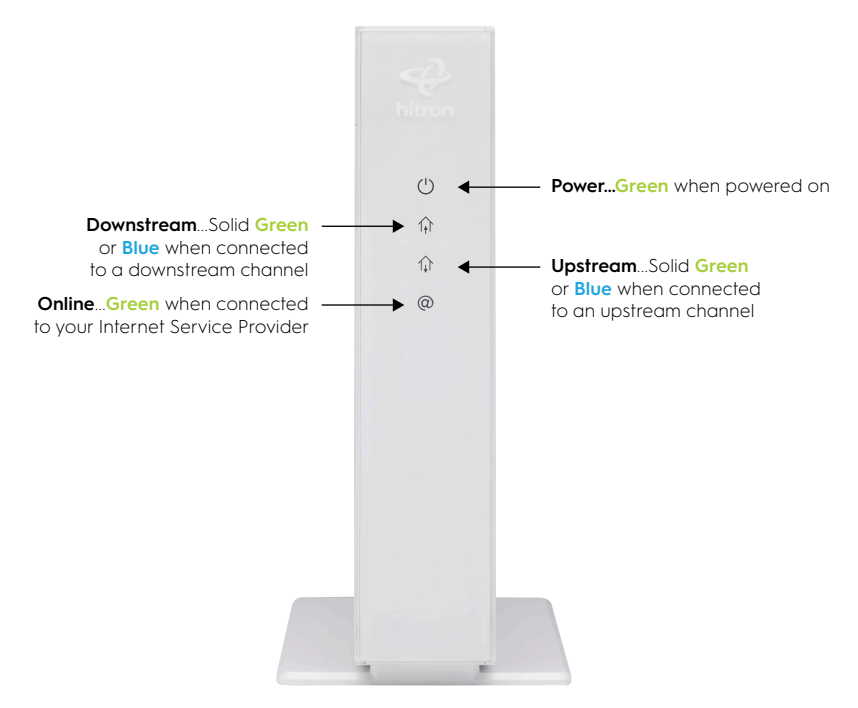

*Figure 2: CODA56 Cable Modem Front Panel*

You can use the LEDs to verify status and connections. The following table lists and describes each LED on the front panel of the cable modem.

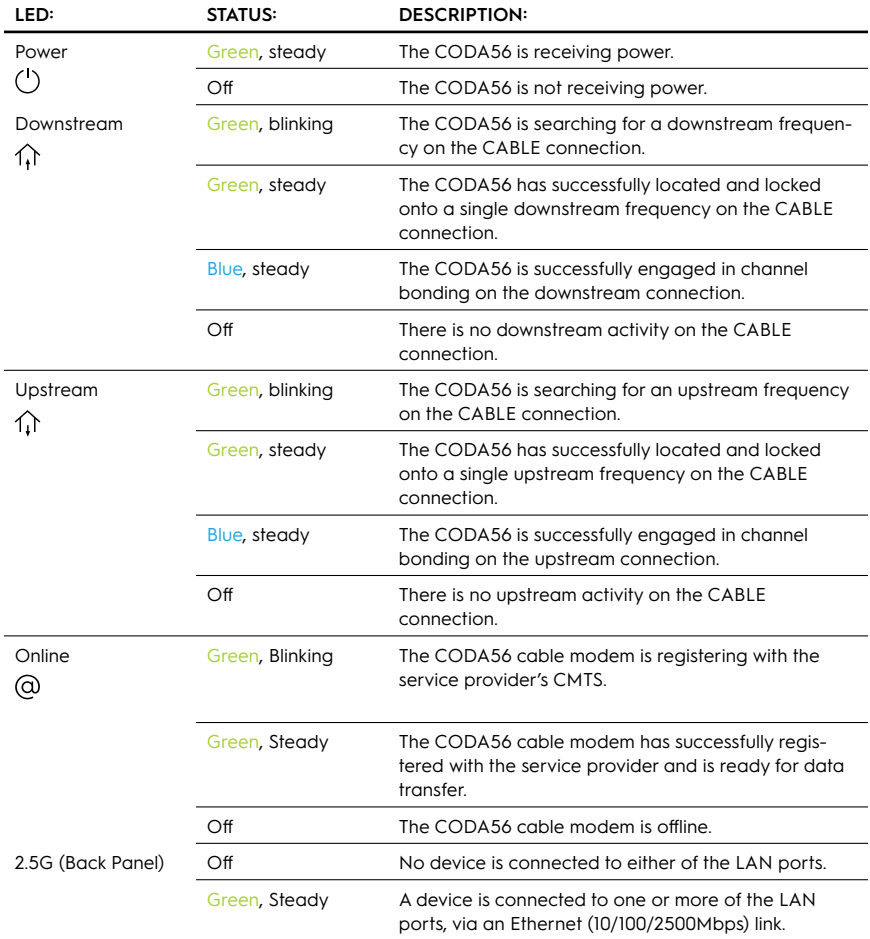

#### Rear Panel (Hardware Connections)

The rear panel has the connections shown in the following figure:

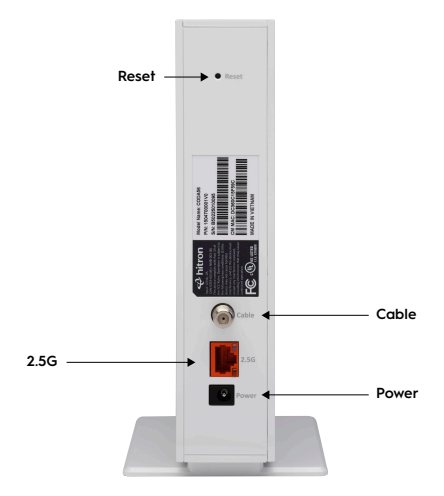

*Figure 3: CODA56 Cable Modem Rear Panel*

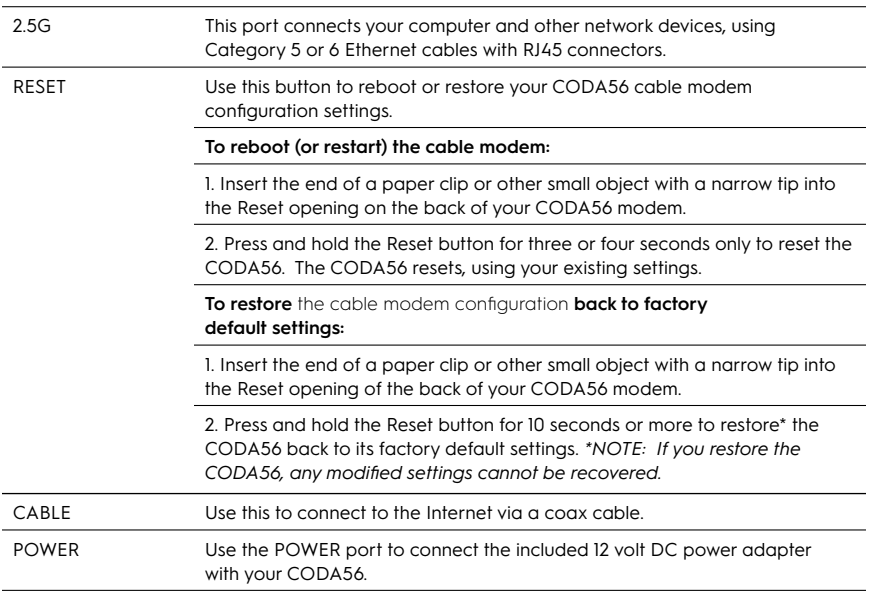

#### Product Label

The cable modem product label is located on the rear panel of the cable modem and displays the serial number and MAC address of the cable modem.

To activate Internet service, you will have to contact your service provider for assistance. You may have to provide the following information listed on your cable modem product label:

- **•** Model name (CODA56)
- **•** Serial number (S/N)

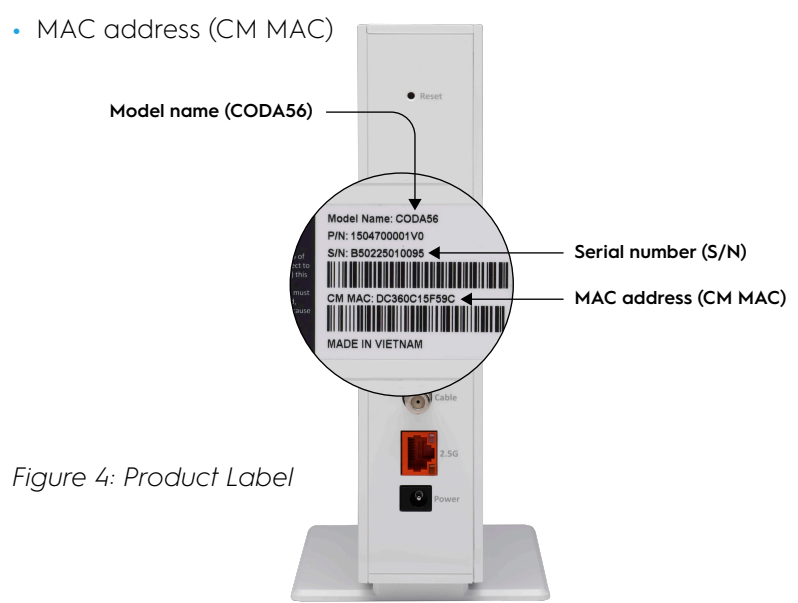

### **Chapter 2 Connecting the Cable Modem**

#### Where to Place your Cable Modem

**Caution: This product is for indoor use only. Do not route the Ethernet cable(s) outside of the building. Exposure of the cables to lightning could create a safety hazard and damage the product.**

**Do not** locate the cable modem where it will be exposed to moisture or excessive heat.

- **•** Place the Modem in a location where it can be connected to the various devices as well as to a power source.
- **•** Make sure the cables and power cord are placed safely out of the way so they do not create a tripping hazard.
- **•** The Modem can be placed on a shelf or desktop.
- **•** Keep away from the strong electromagnetic radiation and electromagnetic devices.
- **•** The product should be properly grounded (earthed) by connecting to a cable distribution system in accordance with ANSI/NFPA 70, the National Electrical Code (NEC) - Section 820.93 - Grounding of Outer Conductive Shield of a Coax Cable.

The cable modem provides a connection between your cable Internet provider's network and your computer, router, or WiFi router. Before installing the modem, choose a location where your computer and modem are near existing cable and electrical wall outlets.

### **Chapter 2 Connecting Your Modem**

### Connect your Cable Modem to a Computer

You must **connect the cable modem directly to a computer** during the installation and activation. After installation and activation, you can connect the cable modem to a router (see **Connect Your Cable Modem to a Router After Installation and Activation** on page 13).

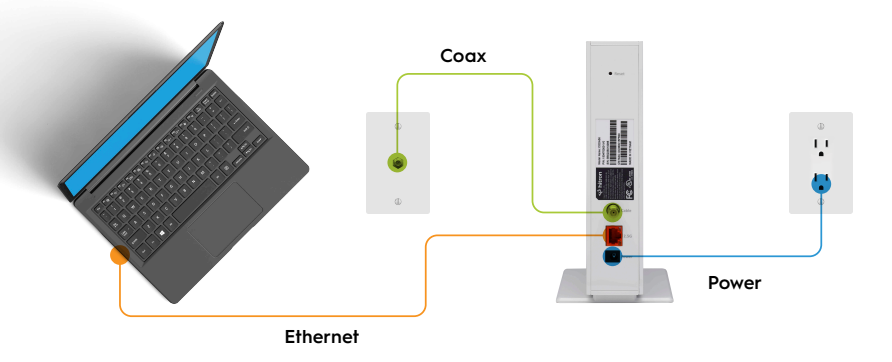

Figure 5: Connect your CODA56 cable modem directly to a computer

*Note: Before you connect the cable modem and contact your cable Internet service provider, you should have your cable account number, account phone number, and login information (your email address or user name and password) available.*

#### How to connect your cable modem directly to a computer:

**1.** Turn off your existing modems and routers.

If you are replacing a modem that is currently connected in your home, unplug that modem and plug the new cable modem into the same outlet.

**2.** Connect the coax cable.

Use the coax cable provided in the package to connect the CABLE port on the rear panel of the cable modem to a cable wall outlet or a line splitter. Make sure that the cable connection is hand-tightened to secure the connection.

### **Chapter 2 Connecting Your Modem**

**3.** Connect the power adapter provided in the package to the Power port on the cable modem and plug the other end of the power adapter into an electrical outlet.

When the start-up procedure is completed, the Power LED lights will be solid green.

**4.** Wait for the cable modem to come online.

It can take up to 10 minutes for the cable modem to come online on your network. During this time, the LED behavior is as follows:

#### **Downstream LED**

The Downstream LED lights blinks green when more searching for a downstream frequency.

The Downstream LED lights solid green when a downstream channel is successfully connected.

The Downstream LED lights blink green to solid green to blue.

#### **Upstream LED**

The Upstream LED lights blinks green when searching for an upstream frequency.

The Upstream LED lights solid green when one upstream channel is successfully connected.

The Upstream LED lights blink green to solid green to blue.

After the cable modem registers with your cable Internet provider, the Online LED lights solid green.

- **5.** Turn off the computer to which you intend to connect the cable modem.
- **6.** Use the Ethernet cable provided in the package to connect one of the LAN ports on the rear panel of the cable modem to an Ethernet port on your computer.
- **7.** Turn on your computer.

 Even though an Internet connection is established, you will need to set up Internet service with your cable Internet provider.

 For information about how to activate your Internet service, see Chapter 3 **Connecting to the Internet**, **Activate Your Internet Service** on the next page.

### **Chapter 3 Connecting to the Internet**

#### Activating your Internet Service

To activate your Internet service:

**1.** Please follow the instructions listed in the CODA56 Quick Start Guide. In the event that you need to contact your Internet Service Provider, below are some contact details.

#### **CABLE INTERNET PROVIDER: CONTACT INFORMATION:**

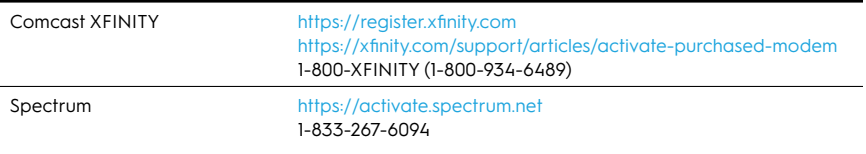

*Please Note: Your cable Internet provider's contact information may change. You can find the current contact information in your monthly Internet service billing statement.*

- **2.** If you are unable to activate your Internet service using the instructions on your cable Internet provider's website, please call your cable Internet provider.
	- a. You may be asked to provide your account information and your cable modem's model number, serial number, and MAC address. The serial number and MAC address are on the product label on the rear panel of your cable modem.
	- b. Your cable Internet provider will need to confirm that your cable modem is active.
	- c. If you do not get an Internet connection with your cable modem, ask your cable Internet provider to verify if your cable modem is online.
		- i. If the cable modem is not visible to your Internet provider, your cable Internet provider can give you instructions to verify why the cable modem does not connect with your high-speed Internet service.
		- ii. If the cable modem is visible to your cable Internet provider, reboot your cable modem and check your online status again.

### **Chapter 3 Connecting to the Internet**

For information about how to reboot your cable modem, see the next two pages.

#### Perform a Speed Test

To determine your accurate Internet speed, please visit the speed test website of your cable Internet provider and perform a speed test. If your actual speed is lower than your subscribed speed, you should contact your cable Internet provider.

#### Connect your Cable Modem to a Router After Installation and Activation

**During the installation and activation, you must connect the cable modem directly to a computer.** But after installation and activation, you can connect the cable modem to a router.

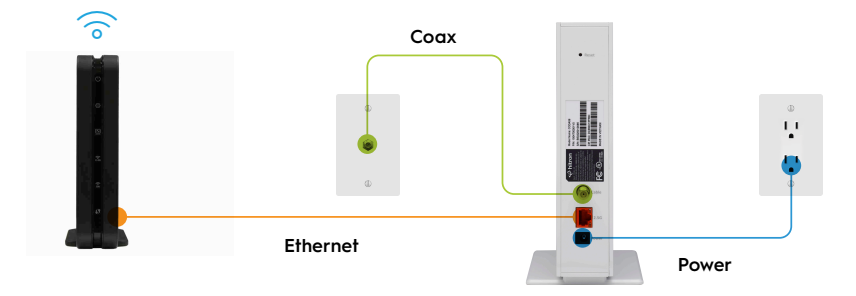

Figure 6:. Connect your CODA56 cable modem to a router

### **Chapter 3 Connecting to the Internet**

To connect your cable modem to a router after installation and activation:

**1.** Reboot your cable modem by unplugging the power cable from the cable modem and plugging it back in.

*Note: Do not disconnect your cable modem from the cable wall outlet.* 

When the start-up procedure is completed, the Power LED will turn solid green. This may take a few minutes to stop blinking and light solid green.

- **2.** Use an Ethernet cable to connect the Ethernet port on your cable modem to the WAN or Internet port on your router.
- **3.** Power on the router.

Wait until the router is ready (check your router's instruction manual to determine when its ready).

**4.** Connect a computer to the router over a WiFi connection or with an Ethernet cable to a LAN port on the router.

### **Chapter 4 Troubleshooting**

#### Troubleshooting

If the solutions listed here do not solve your problem, please contact your Internet service provider.

Table 1 Troubleshooting Your Cable Modem

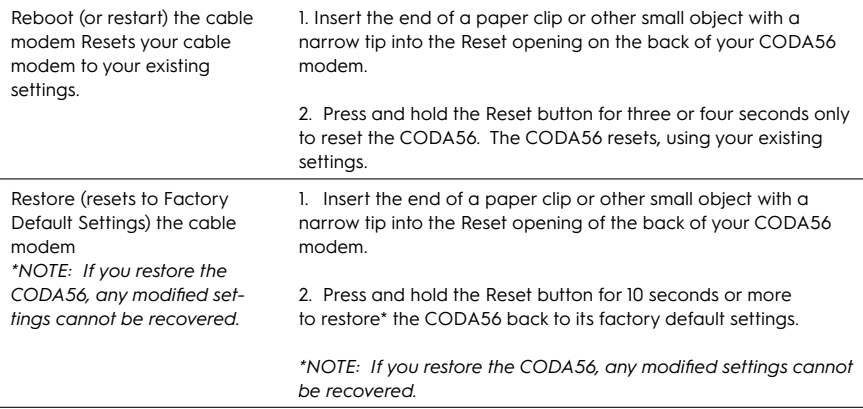

#### **Specifications**

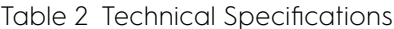

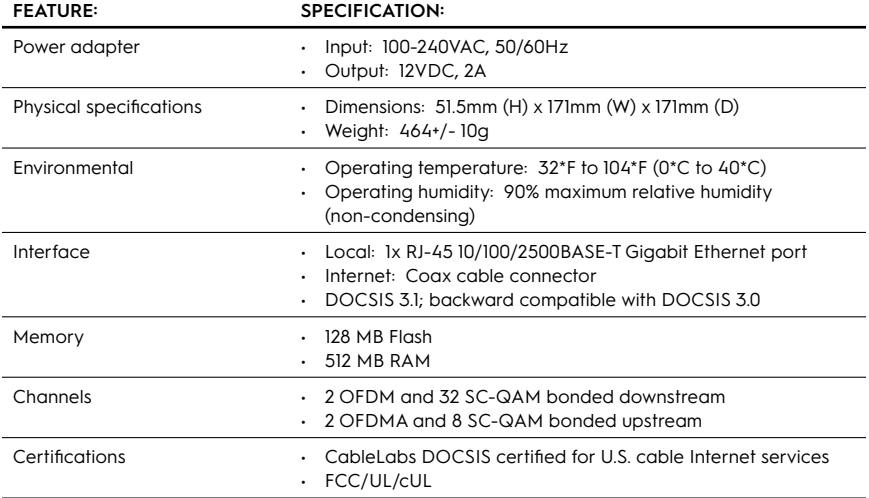

### **Chapter 4 FAQs and Troubleshooting**

#### Limited Warranty

This product is backed by a Hitron limited 180 day Hardware Warranty when purchased from a Hitron authorized reseller. Go to<https://us.hitrontech.com/legal/limited-warranty-statement/> for more information.

#### Support

Basic technical support provided for 90 days from purchase date, when purchased from a Hitron authorized reseller. For support, go to<https://us.hitrontech.com/CODA56>

## **Notes**

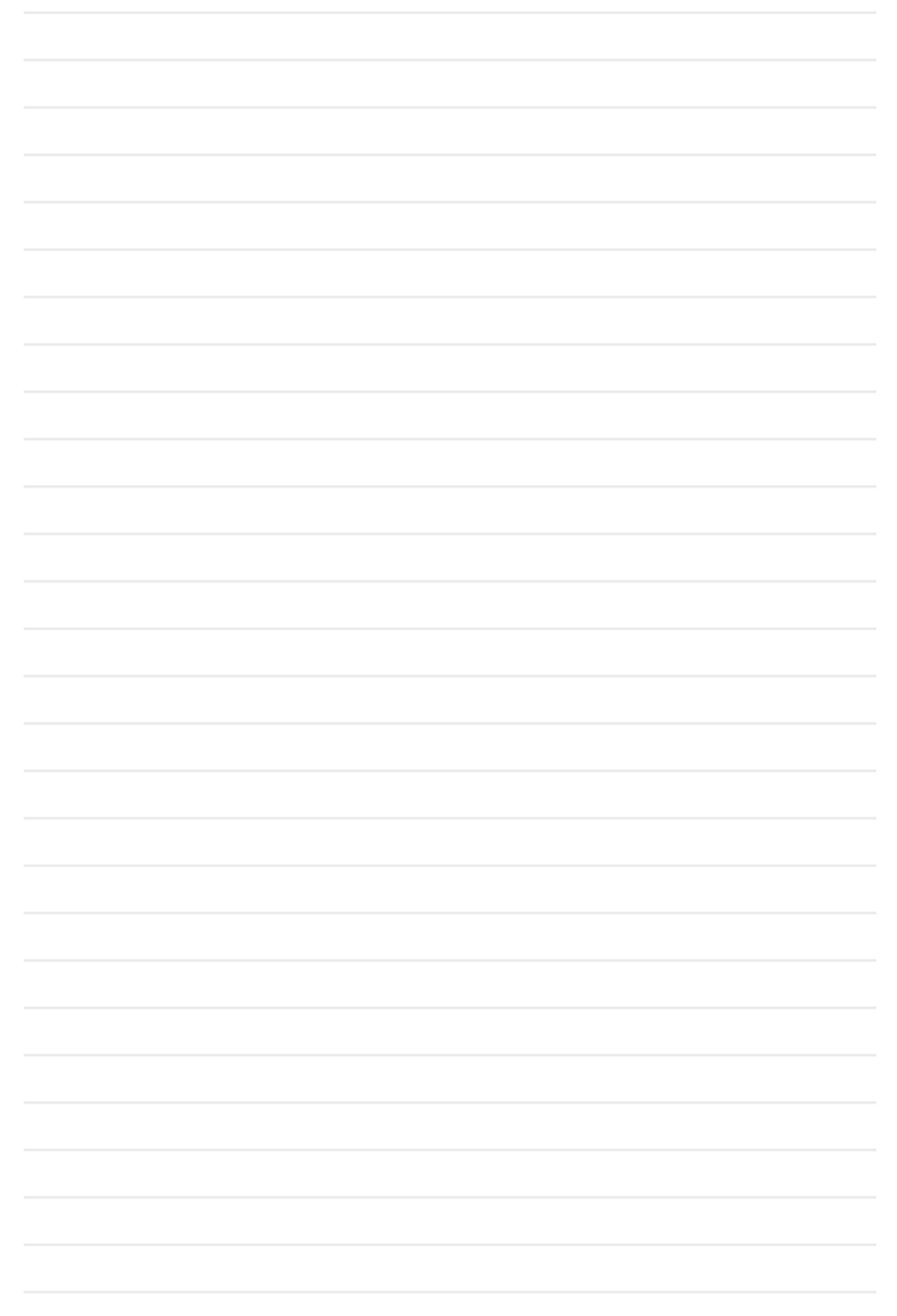

#### **Trademarks**

Trademarks owned by Hitron Technologies Inc. © 2022 Hitron Technologies Americas Inc.

#### **Disclaimer**

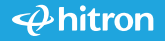